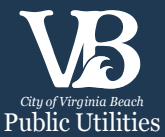

## **HOW TO:** Set Up Automatic Recurring Payments

## **What are Automatic Recurring Payments/AutoPay?**

Public Utilities' Automatic Recurring Payments is a free service that ensures your bill is always paid on time. With each billing cycle, the amount due is automatically withdrawn from your bank account on the due date. You will still continue to receive a bill. Please note that you cannot enroll in automatic recurring payments if you have an overdue balance on your account.

## **How Do I Sign Up?**

- 1. Go to https://water.vbgov.com/public/SpeedpayVBLogin.aspx
- 2. Enter your account number (with the three leading zeroes and no dashes) and your zip code. Click 'Log In'.

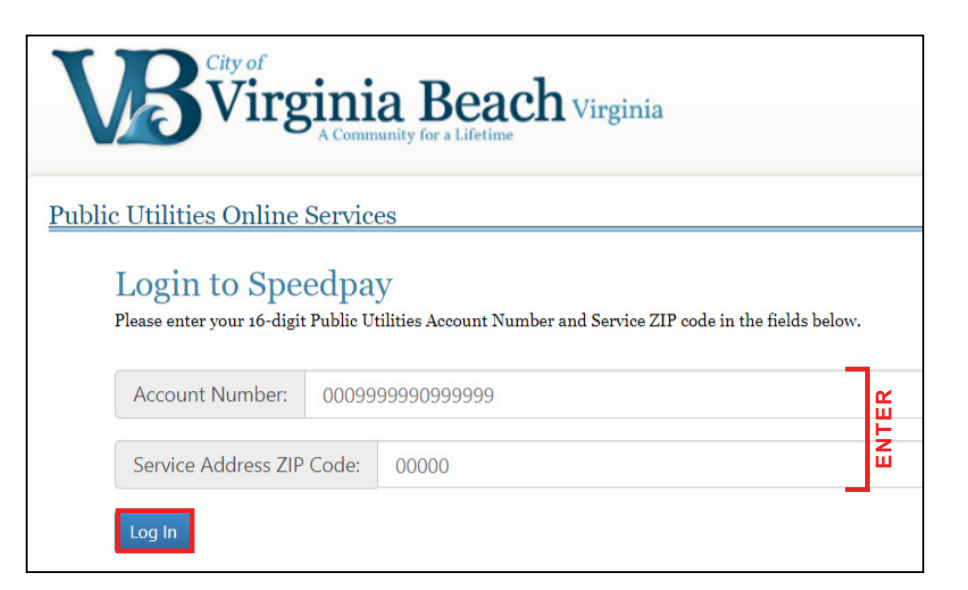

3. At the top of the page, select the 'AUTOPAY' icon. A notification message will appear. Click 'OK'.

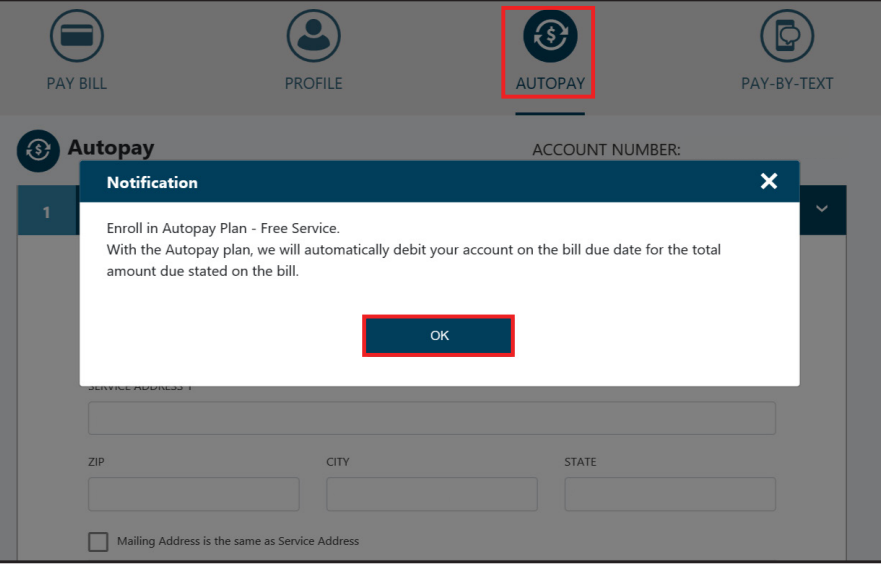

- 4. On the **Personal Information** page, verify your name and service address. If your mailing address is the same as your service address, check the 'Mailing Address is the same as Service Address' box. You do not need to click 'Show Mailing Address'. If your mailing address is different than your service address, click 'Show Mailing Address." A drop-down field will appear and you will enter your mailing address. Enter your email address (in order to receive notification 5 days prior to account withdrawal and again after the payment is withdrawn) and enter/verify your phone number. Click 'NEXT STEP'.
- 5. On the **Payment Method** page, enter your banking information. You cannot enter credit card information for AutoPay. Click 'NEXT STEP'.

6. On the **Schedule and Amount** page, select the frequency, start date (do not select today's date if your bill is due today), and end method. We recommend selecting 'Until Canceled'. With this option, payments will automatically stop being withdrawn once your account with us is closed. If you decide to choose a specific date to end automatic payments, please make note of that date so you remember to begin making manual payments. Enter your email address (in order to receive notification 5 days prior to account withdrawal and again after the payment is withdrawn). Click 'SUBMIT'.

Personal Information All fields are required unless marked optional Service Address FIRST NAME **LAST NAME** WAYNE DROP **VERIFY** ERIFY SERVICE ADDRESS 123 FAWCETT DRIVE **STATE** CITY 23456 VIRGINIA BEACH VA Mailing Address is the same as Service Add Show Mailing Address @ EMAIL **ENTER** ENTER PRIMARY EMAIL TYPE C PHONE Select. 1234567890 NEXT STEP

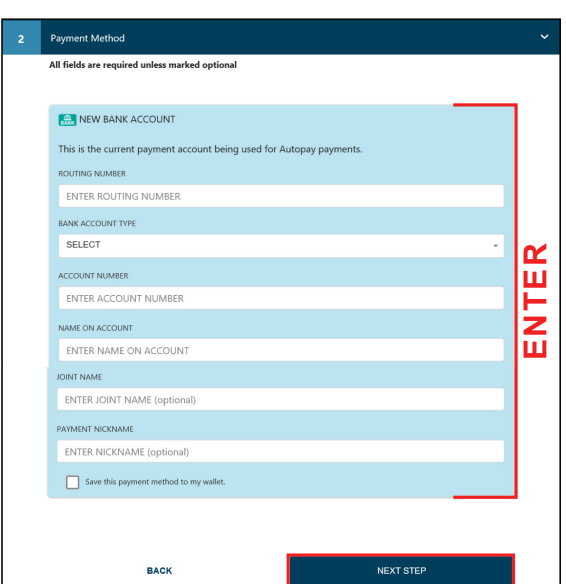

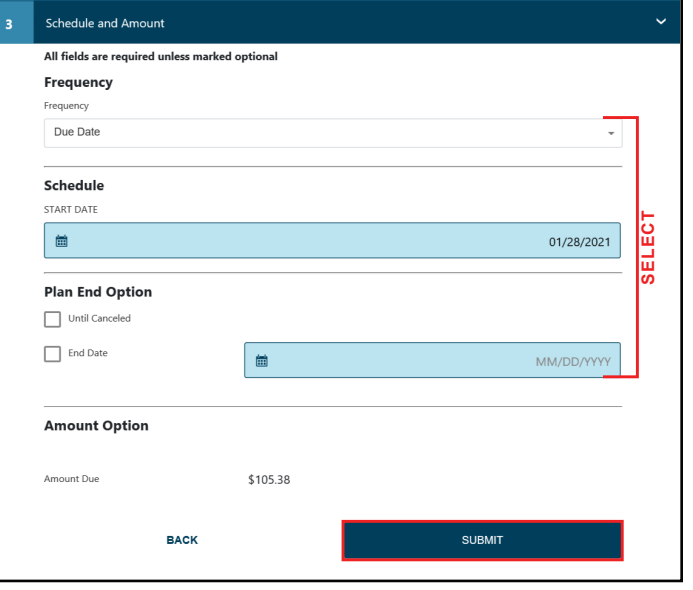

7. Print the **Confirmation** page for your records.

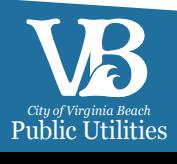